# Package 'periscope'

January 3, 2022

<span id="page-0-0"></span>Type Package

Title Enterprise Streamlined 'Shiny' Application Framework

Version 1.0.1

Description An enterprise-targeted scalable and UI-standardized 'shiny' framework including a variety of developer convenience functions with the goal of both streamlining robust application development while assisting with creating a consistent user experience regardless of application or developer.

URL <https://github.com/cb4ds/periscope>, <http://periscopeapps.org:3838>

BugReports <https://github.com/cb4ds/periscope/issues>

License GPL-3

Encoding UTF-8

Language en-US

Depends  $R$  ( $>= 3.5$ )

**Imports** shiny ( $>= 1.5$ ), shinydashboard ( $>= 0.5$ ), shinyBS ( $>= 0.61$ ), lubridate ( $>= 1.6$ ), DT ( $>= 0.2$ ), writexl ( $>= 1.3$ ), ggplot2 ( $>=$ 2.2), methods, utils, fresh, yaml, grDevices

RoxygenNote 7.1.2

**Suggests** knitr, rmarkdown, shinydashboardPlus, testthat  $(>= 3.0)$ , canvasXpress, openxlsx (>= 3.0), colourpicker

#### VignetteBuilder knitr

#### NeedsCompilation no

Author Constance Brett [aut, cre], Isaac Neuhaus [aut] (canvasXpress JavaScript Library Maintainer), Ger Inberg [ctb], Mohammed Ali [ctb], Bristol-Meyers Squibb (BMS) [cph]

Maintainer Constance Brett <connie@aggregate-genius.com>

Repository CRAN

Date/Publication 2022-01-03 19:40:05 UTC

# <span id="page-1-0"></span>R topics documented:

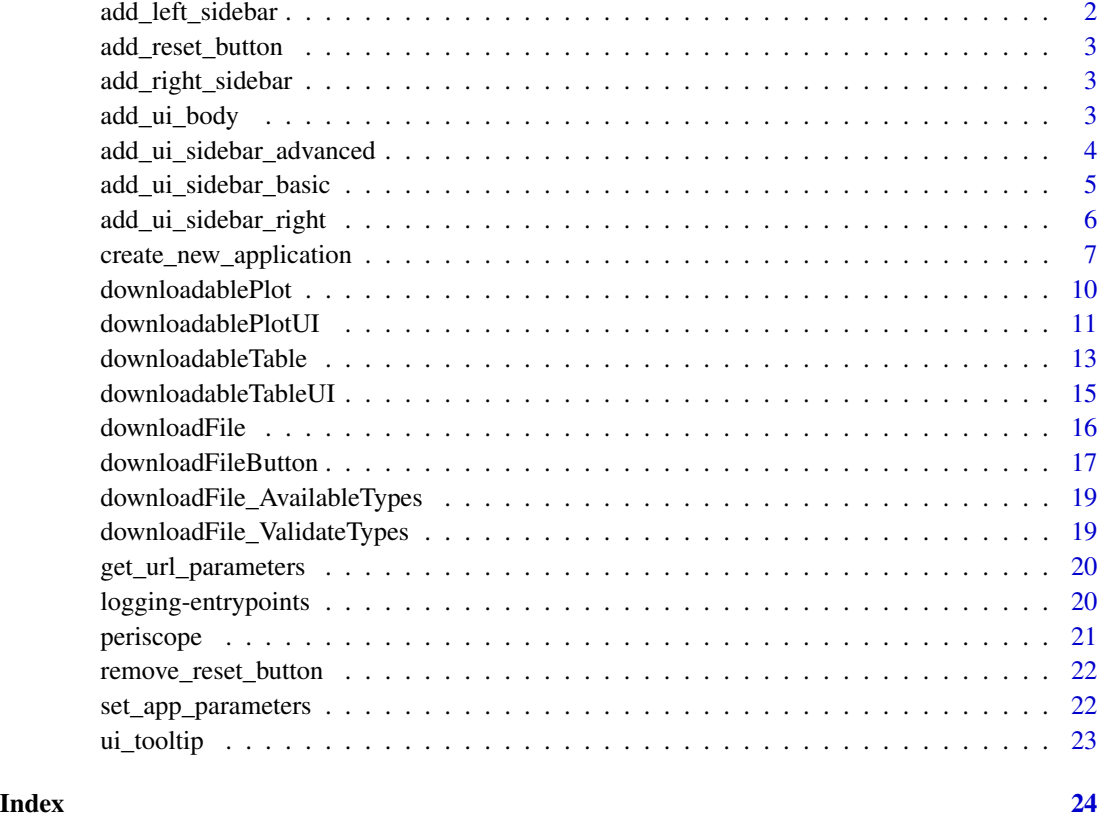

add\_left\_sidebar *Add the left sidebar to an existing application.*

# Description

Add the left sidebar to an existing application.

# Usage

add\_left\_sidebar(location)

# Arguments

location path of the existing application.

<span id="page-2-0"></span>add\_reset\_button *Add the reset button to an existing application.*

# Description

Add the reset button to an existing application.

#### Usage

```
add_reset_button(location)
```
# Arguments

location path of the existing application.

add\_right\_sidebar *Add the right sidebar to an existing application.*

### Description

Add the right sidebar to an existing application.

#### Usage

```
add_right_sidebar(location)
```
# Arguments

location path of the existing application.

<span id="page-2-1"></span>add\_ui\_body *Add UI Elements to the Body area*

# Description

This function registers UI elements to the body of the application (the right side). Items are added in the order given.

#### Usage

add\_ui\_body(elementlist = NULL, append = FALSE)

# <span id="page-3-0"></span>Arguments

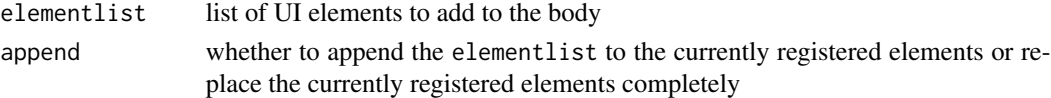

# Shiny Usage

Call this function after creating elements in program/ui\_body.R to register them to the application framework and show them on the body area of the dashboard application

# See Also

[add\\_ui\\_sidebar\\_basic](#page-4-1) [add\\_ui\\_sidebar\\_advanced](#page-3-1)

#### Examples

```
require(shiny)
```

```
body1 <- htmlOutput("example1")
body2 <- actionButton("exButton", label = "Example")
add_ui_body(list(body1, body2))
```
<span id="page-3-1"></span>add\_ui\_sidebar\_advanced

*Add UI Elements to the Sidebar (Advanced Tab)*

# Description

This function registers UI elements to the secondary (rear-most) tab on the dashboard sidebar. The default name of the tab is **Advanced** but can be renamed using the tabname argument.

#### Usage

```
add_ui_sidebar_advanced(
  elementlist = NULL,
  append = FALSE,tabname = "Advanced"
\lambda
```
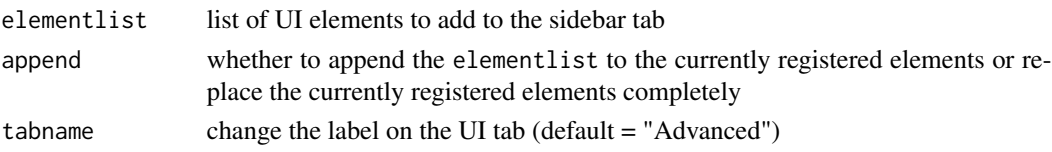

#### <span id="page-4-0"></span>Shiny Usage

Call this function after creating elements in program/ui\_sidebar.R to register them to the application framework and show them on the Advanced tab in the dashboard sidebar

# See Also

```
add_ui_sidebar_basic
add_ui_body
```
#### Examples

require(shiny)

```
s1 <- selectInput("sample1", "A Select", c("A", "B", "C"))
s2 <- radioButtons("sample2", NULL, c("A", "B", "C"))
```

```
add_ui_sidebar_advanced(list(s1, s2), append = FALSE)
```
<span id="page-4-1"></span>add\_ui\_sidebar\_basic *Add UI Elements to the Sidebar (Basic Tab)*

# Description

This function registers UI elements to the primary (front-most) tab on the dashboard sidebar. The default name of the tab is Basic but can be renamed using the tabname argument. This tab will be active on the sidebar when the user first opens the shiny application.

#### Usage

```
add_ui_sidebar_basic(elementlist = NULL, append = FALSE, tabname = "Basic")
```
#### Arguments

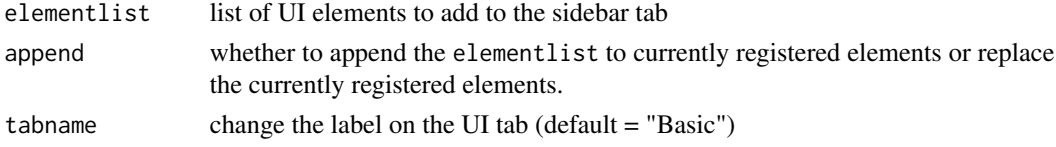

#### Shiny Usage

Call this function after creating elements in ui\_sidebar.R to register them to the application framework and show them on the Basic tab in the dashboard sidebar

# See Also

[add\\_ui\\_sidebar\\_advanced](#page-3-1) [add\\_ui\\_body](#page-2-1)

### Examples

require(shiny)

```
s1 <- selectInput("sample1", "A Select", c("A", "B", "C"))
s2 <- radioButtons("sample2", NULL, c("A", "B", "C"))
add_ui_sidebar_basic(list(s1, s2), append = FALSE)
```
<span id="page-5-1"></span>add\_ui\_sidebar\_right *Add UI Elements to the Right Sidebar*

#### Description

This function registers UI elements at the right dashboard sidebar. The UI elements to be added depend on the version of shinydashboardPlus in use.

#### Usage

```
add_ui_sidebar_right(elementlist = NULL, append = FALSE)
```
#### Arguments

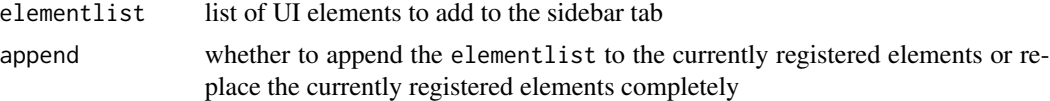

#### Shiny Usage

Call this function after creating elements in program/ui\_sidebar\_right.R to register them to the application framework and show them on the right dashboard sidebar

# See Also

add ui sidebar basic [add\\_ui\\_body](#page-2-1) [shinydashboardPlusGallery](#page-0-0)

```
## Not run:
require(shiny)
require(shinydashboardPlus)
```
- # shinydashboardPlus changed significantly in version 2.0 and has
- # different syntax for the element content, here is an example for each
- # shinydashboardPlus < 2.0

<span id="page-5-0"></span>

```
s1 <- rightSidebarTabContent(id = 1, icon = "desktop", title = "Tab 1 - Plots", active = TRUE,
                             div(helpText(align = "center", "Sample UI Text"),
                                 selectInput("sample1", "A Select", c("A", "B", "C")) ))
# shinydasboardPlus >= 2.0
s1 <- controlbarMenu(id = 1, selected = "Tab 1 - Plots",
                     controlbarItem(icon = icon("desktop"), title = "Tab 1 - Plots",
                                    div(helpText(align = "center", "Sample UI Text"),
                                 selectInput("sample1", "A Select", c("A", "B", "C")) )))
# add the above content to the sidebar (periscope functionality)
add_ui_sidebar_right(list(s1), append = FALSE)
## End(Not run)
```
<span id="page-6-1"></span>create\_new\_application

*Create a new templated framework application*

# Description

Creates ready-to-use templated application files using the periscope framework. The application can be created either empty (default) or with a sample/documented example application.

A running instance of the exact sample application that will be created is [hosted here](http://periscopeapps.org:3838/periscope_template) if you would like to see the sample application before creating your own copy.

#### Usage

```
create_new_application(
  name,
  location,
  sampleapp = FALSE,
  resetbutton = TRUE,
  rightsidebar = FALSE,
  leftsidebar = TRUE,
  custom_theme_file = NULL
)
```
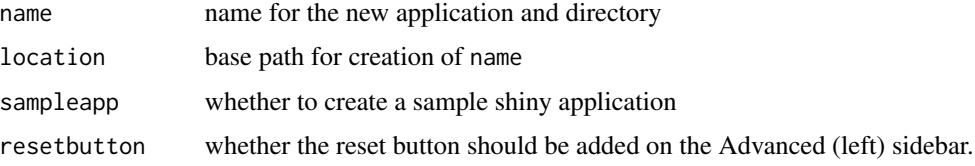

<span id="page-7-0"></span>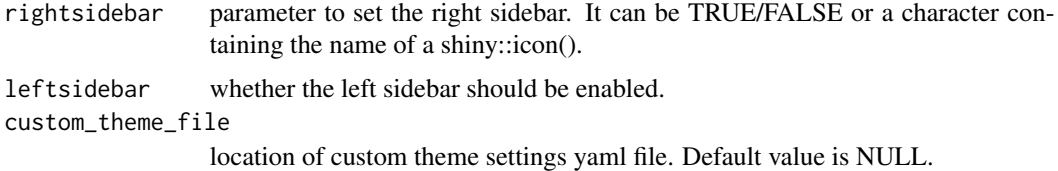

#### Name

The name directory must not exist in location. If the code detects that this directory exists it will abort the creation process with a warning and will not create an application template.

Use only filesystem-compatible characters in the name (ideally w/o spaces)

#### Directory Structure

name

-- www (supporting shiny files) -- program (user application) -- -- data (user application data) -- -- fxn (user application function) -- log (log files)

#### File Information

All user application creation and modifications will be done in the **program** directory. The names & locations of the framework-provided .R files should not be changed or the framework will fail to work as expected.

#### *name/program*/ui\_body.R :

Create body UI elements in this file and register them with the framework using a call to [add\\_ui\\_body](#page-2-1)

#### *name/program*/ui\_sidebar.R :

Create sidebar UI elements in this file and register them with the framework using a call to [add\\_ui\\_sidebar\\_basic](#page-4-1) or [add\\_ui\\_sidebar\\_advanced](#page-3-1)

#### *name/program*/ui\_sidebar\_right.R :

Create right sidebar UI elements in this file and register them with the framework using a call to add ui sidebar right

#### *name/program/data* directory :

Use this location for data files. There is a **.gitignore** file included in this directory to prevent accidental versioning of data

#### *name/program*/global.R :

Use this location for code that would have previously resided in global.R and for setting application parameters using set app parameters. Anything placed in this file will be accessible across all user sessions as well as within the UI context.

#### *name/program*/server\_global.R :

# <span id="page-8-0"></span>create\_new\_application 9

Use this location for code that would have previously resided in server.R above (i.e. outside of) the call to shinyServer( $\dots$ ). Anything placed in this file will be accessible across all user sessions.

#### *name/program*/server\_local.R :

Use this location for code that would have previously resided in server.R inside of the call to shinyServer(...). Anything placed in this file will be accessible only within a single user session.

#### *name*/www/periscope\_style.yaml :

This is the application custom styling yaml file. User can update application different parts style using this file.

#### Do not modify the following files:

name\global.R name\server.R name\ui.R name\www\img\loader.gif name\www\img\tooltip.png

#### Right Sidebar

value FALSE --- no sidebar TRUE --- sidebar with default icon ('gears'). "table" --- sidebar with table icon. The character string should be a valid "font-awesome" icon.

#### See Also

[shiny:icon\(\)](#page-0-0) [shinydashboard:dashboardPage\(\)](#page-0-0)

```
# sample app named 'mytestapp' created in a temp dir
create_new_application(name = 'mytestapp', location = tempdir(), sampleapp = TRUE)
# sample app named 'mytestapp' with a right sidebar using a custom icon created in a temp dir
create_new_application(name = 'mytestapp', location = tempdir(), sampleapp = TRUE,
rightsidebar = "table")
# blank app named 'myblankapp' created in a temp dir
create_new_application(name = 'myblankapp', location = tempdir())
# blank app named 'myblankapp' with a green skin created in a temp dir
```

```
create_new_application(name = 'myblankapp', location = tempdir())
# blank app named 'myblankapp' without a left sidebar created in a temp dir
create_new_application(name = 'myblankapp', location = tempdir(), leftsidebar = FALSE)
```
<span id="page-9-1"></span><span id="page-9-0"></span>downloadablePlot *downloadablePlot Module*

#### Description

Server-side function for the downloadablePlotUI. This is a custom plot output paired with a linked downloadFile button.

#### Usage

```
downloadablePlot(
```

```
...,
logger,
filenameroot,
aspectratio = 1,
downloadfxns = list(),
visibleplot
```

```
)
```
# Arguments

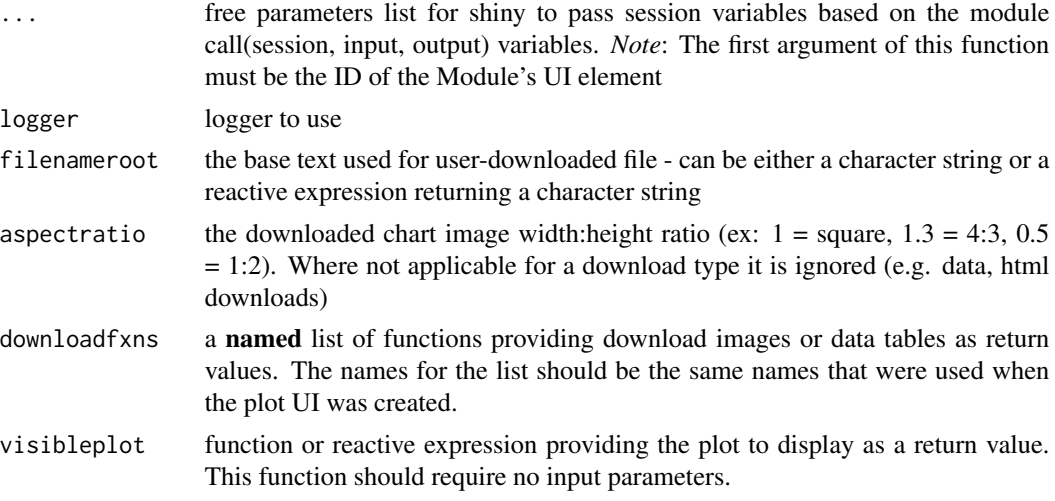

### **Notes**

When there are no values to download in any of the linked downloadfxns the button will be hidden as there is nothing to download.

#### Shiny Usage

This function is not called directly by consumers - it is accessed in server.R using the same id provided in downloadablePlotUI:

downloadablePlot(id, logger, filenameroot, downloadfxns, visibleplot)

# <span id="page-10-0"></span>downloadablePlotUI 11

# See Also

[downloadablePlotUI](#page-10-1)

## Examples

```
# Inside server_local.R
# downloadablePlot("object_id1",
# logger = ss_userAction.Log,
```

```
# filenameroot = "mydownload1",
# aspectratio = 1.33,
# downloadfxns = list(png = myplotfxn, tsv = mydatafxn),
# visibleplot = myplotfxn)
```
<span id="page-10-1"></span>downloadablePlotUI *downloadablePlot UI*

#### Description

Creates a custom plot output that is paired with a linked downloadFile button. This module is compatible with ggplot2, grob and lattice produced graphics.

# Usage

```
downloadablePlotUI(
  id,
  downloadtypes = c("png"),
  download_hovertext = NULL,
 width = "100%",
  height = "400px",
 btn_halign = "right",
 btn_valign = "bottom",
 btn_overlap = TRUE,
  clickOpts = NULL,
 hoverOpts = NULL,
 brushOpts = NULL
)
```
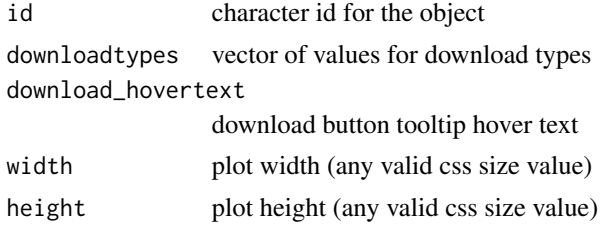

<span id="page-11-0"></span>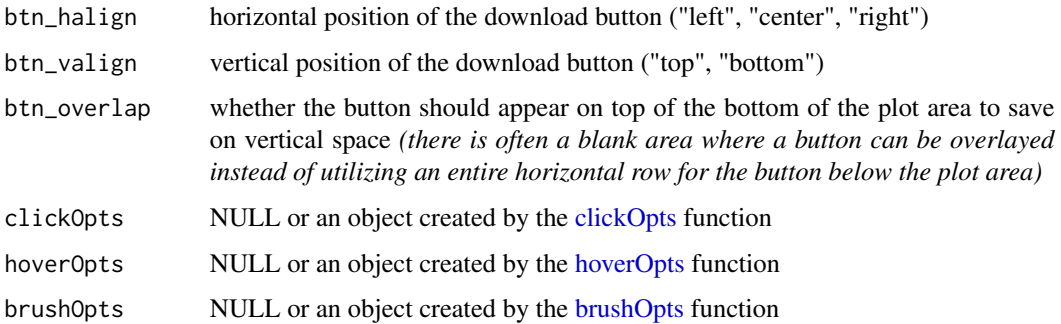

# Example

```
downloadablePlotUI("myplotID",c("png","csv"),"Download Plot or Data","300px")
```
### Notes

When there is nothing to download in any of the linked downloadfxns the button will be hidden as there is nothing to download.

This module is NOT compatible with the built-in (base) graphics *(such as basic plot, etc.)* because they cannot be saved into an object and are directly output by the system at the time of creation.

# Shiny Usage

Call this function at the place in ui.R where the plot should be placed.

Paired with a call to downloadablePlot(id,...) in server.R

# See Also

[downloadablePlot](#page-9-1) [downloadFileButton](#page-16-1) [clickOpts](#page-0-0) [hoverOpts](#page-0-0) [brushOpts](#page-0-0)

```
# Inside ui_body.R or ui_sidebar.R
downloadablePlotUI("object_id1",
                  downloadtypes = c("png", "csv"),
                   download_hovertext = "Download the plot and data here!",
                  height = "500px",
                  btn_halign = "left")
```
# <span id="page-12-1"></span><span id="page-12-0"></span>Description

Server-side function for the downloadableTableUI. This is a custom high-functionality table paired with a linked downloadFile button.

#### Usage

```
downloadableTable(
  ...,
 logger,
  filenameroot,
  downloaddatafxns = list(),
  tabledata,
  selection = NULL
)
```
#### Arguments

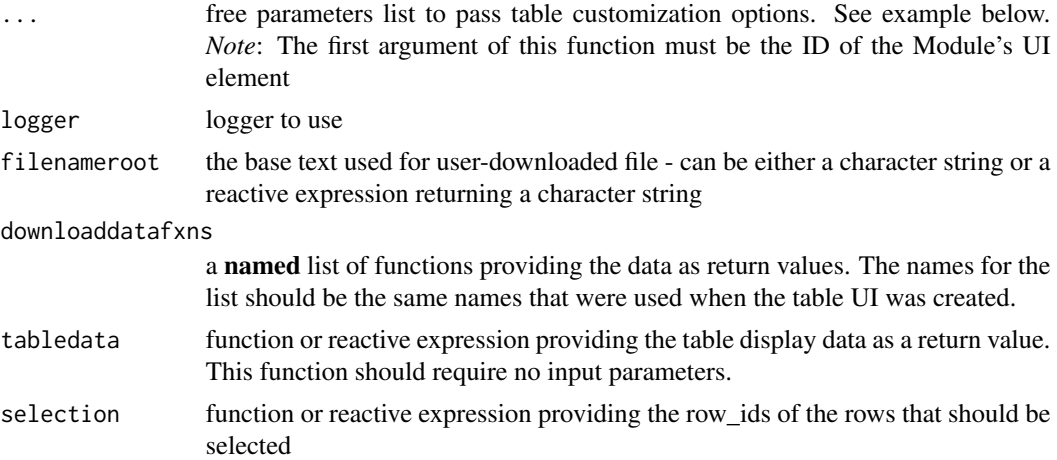

#### Details

Generated table can highly customized using function ?DT::datatable same arguments except for 'options' and 'selection' parameters.

For 'options' user can pass the same ?DT::datatable options using the same names and values one by one separated by comma.

For 'selection' parameter it can be either a function or reactive expression providing the row\_ids of the rows that should be selected.

Also, user can apply the same provided ?DT::formatCurrency columns formats on passed dataset using format functions names as keys and their options as a list.

#### <span id="page-13-0"></span>Value

Reactive expression containing the currently selected rows in the display table

#### **Notes**

- When there are no rows to download in any of the linked downloaddatafxns the button will be hidden as there is nothing to download.
- selection parameter has different usage than DT::datatable selection option. See parameters usage section.
- DT::datatable options editable, width and height are not supported

#### Shiny Usage

This function is not called directly by consumers - it is accessed in server.R using the same id provided in downloadableTableUI:

downloadableTable(id, logger, filenameroot, downloaddatafxns, tabledata, rownames, caption, selection)

*Note*: calling module server returns the reactive expression containing the currently selected rows in the display table.

# See Also

[downloadableTableUI](#page-14-1)

```
# Inside server_local.R
```

```
# selectedrows <- downloadableTable(
# "object_id1",
# logger = ss_userAction.Log,
# filenameroot = "mydownload1",
# downloaddatafxns = list(csv = mydatafxn1, tsv = mydatafxn2),
# tabledata = mydatafxn3,
# rownames = FALSE,
# caption = "This is a great table! By: Me",
# selection = mydataRowIds,
# colnames = c("Area", "Delta", "Increase"),
# filter = "bottom",
# width = "150px",
# height = "50px",
# extensions = 'Buttons',
# plugins = 'natural',
# editable = TRUE,
# dom = 'Bfrtip',
# buttons = c('copy', 'csv', 'excel', 'pdf', 'print'),
# formatStyle = list(columns = c('Area'), color = 'red'),
# formatStyle = list(columns = c('Increase'), color = DT::styleInterval(0, c('red', 'green'))),
# formatCurrency = list(columns = c('Delta')))
```
<span id="page-14-0"></span># selectedrows is the reactive return value, captured for later use

<span id="page-14-1"></span>downloadableTableUI *downloadableTable UI*

#### Description

Creates a custom high-functionality table paired with a linked downloadFile button. The table has search and highlight functionality, infinite scrolling, sorting by columns and returns a reactive dataset of selected items.

#### Usage

```
downloadableTableUI(
  id,
  downloadtypes = c("csv"),
  hovertext = NULL,
  contentHeight = "200px",
  singleSelect = FALSE
)
```
# Arguments

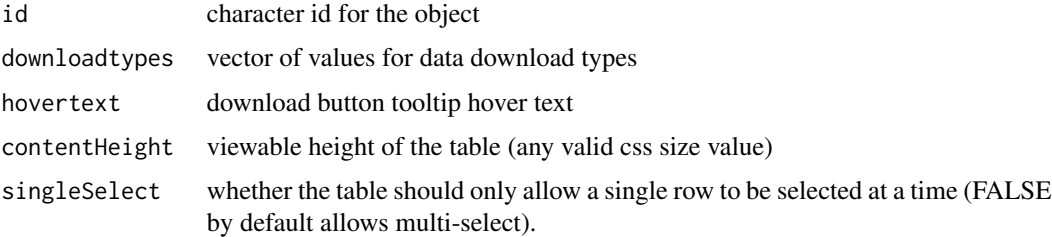

#### Table Features

- Consistent styling of the table
- downloadFile module button functionality built-in to the table
- Ability to show different data from the download data
- Table is automatically fit to the window size with infinite y-scrolling
- Table search functionality including highlighting built-in
- Multi-select built in, including reactive feedback on which table items are selected

```
downloadableTableUI("mytableID",c("csv","tsv"),"Click Here","300px")
```
#### <span id="page-15-0"></span>**Notes**

When there are no rows to download in any of the linked downloaddatafxns the button will be hidden as there is nothing to download.

# Shiny Usage

Call this function at the place in ui.R where the table should be placed.

Paired with a call to downloadableTable(id,...) in server.R

## See Also

[downloadableTable](#page-12-1)

[downloadFileButton](#page-16-1)

# Examples

```
# Inside ui_body.R or ui_sidebar.R
downloadableTableUI("object_id1",
                    downloadtypes = c("csv", "tsv"),
                    hovertext = "Download the data here!",
                    contentHeight = "300px",
                    singleSelect = FALSE)
```
<span id="page-15-1"></span>downloadFile *downloadFile Module*

# Description

Server-side function for the downloadFileButton. This is a custom high-functionality button for file downloads supporting single or multiple download types. The server function is used to provide the data for download.

#### Usage

```
downloadFile(..., logger, filenameroot, datafxns = list(), aspectratio = 1)
```
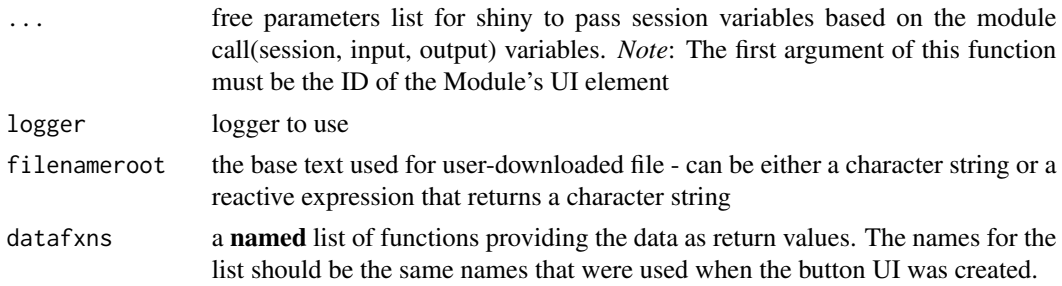

<span id="page-16-0"></span>aspectratio the downloaded chart image width:height ratio (ex:  $1 =$  square,  $1.3 = 4:3$ ,  $0.5 =$ 1:2). Where not applicable for a download type it is ignored (e.g. data downloads).

## Shiny Usage

This function is not called directly by consumers - it is accessed in server.R using the same id provided in downloadFileButton:

downloadFile(id, logger, filenameroot, datafxns)

#### See Also

[downloadFileButton](#page-16-1) [downloadFile\\_ValidateTypes](#page-18-1) [downloadFile\\_AvailableTypes](#page-18-2)

#### Examples

```
# Inside server_local.R
#single download type
# downloadFile("object_id1",
# logger = ss_userAction.Log,
# filenameroot = "mydownload1",
# datafxns = list(csv = mydatafxn1),
# aspectratio = 1)
#multiple download types
# downloadFile("object_id2",
# logger = ss_userAction.Log,
# filenameroot = "mytype2",
# datafxns = list(csv = mydatafxn1, xlsx = mydatafxn2),
# aspectratio = 1)
```
<span id="page-16-1"></span>downloadFileButton *downloadFileButton UI*

#### Description

Creates a custom high-functionality button for file downloads with two states - single download type or multiple-download types. The button image and pop-up menu (if needed) are set accordingly. A tooltip can also be set for the button.

#### Usage

```
downloadFileButton(id, downloadtypes = c("csv"), hovertext = NULL)
```
#### <span id="page-17-0"></span>**Arguments**

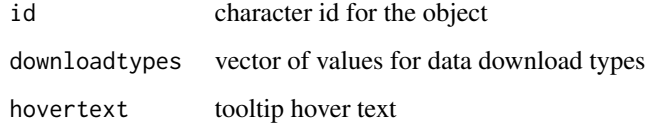

# Button Features

- Consistent styling of the button, including a hover tooltip
- Single or multiple types of downloads
- Ability to download different data for each type of download

# Example

```
downloadFileUI("mybuttonID1",c("csv","tsv"),"Click Here") downloadFileUI("mybuttonID2","csv","Click
to download")
```
#### Shiny Usage

Call this function at the place in ui.R where the button should be placed.

It is paired with a call to downloadFile(id,...) in server.R

#### See Also

[downloadFile](#page-15-1) [downloadFile\\_ValidateTypes](#page-18-1) [downloadFile\\_AvailableTypes](#page-18-2)

```
# Inside ui_body.R or ui_sidebar.R
```

```
#single download type
downloadFileButton("object_id1",
                   downloadtypes = c("csv"),
                   hovertext = "Button 1 Tooltip")
```

```
#multiple download types
downloadFileButton("object_id2",
                  downloadtypes = c("csv", "tsv"),
                  hovertext = "Button 2 Tooltip")
```
<span id="page-18-2"></span><span id="page-18-0"></span>downloadFile\_AvailableTypes

*downloadFile Helper*

# Description

Returns a list of all supported types

#### Usage

downloadFile\_AvailableTypes()

# Value

a vector of all supported types

# See Also

[downloadFileButton](#page-16-1) [downloadFile](#page-15-1)

```
downloadFile_ValidateTypes
```
*downloadFile Helper*

# Description

Checks a given list of file types and warns if an invalid type is included

# Usage

downloadFile\_ValidateTypes(types)

#### Arguments

types list of types to test

# Value

the list input given in types

```
downloadFile_ValidateTypes(c("csv","tsv"))
```
# See Also

[downloadFileButton](#page-16-1) [downloadFile](#page-15-1)

<span id="page-19-1"></span>get\_url\_parameters *Get URL Parameters*

#### Description

This function returns any url parameters passed to the application as a named list. Keep in mind url parameters are always user-session scoped

#### Usage

get\_url\_parameters(session)

#### Arguments

session shiny session object

#### Value

named list of url parameters and values. List may be empty if no URL parameters were passed when the application instance was launched.

logging-entrypoints *Entry points for logging actions*

#### Description

Generate a log record and pass it to the logging system.

#### Usage

 $logdebug(msg, ..., logger = "")$  $loginfo(msg, ..., logger = "")$  $logwarn(msg, ..., logger = "")$  $logerror(msg, ..., logger = "")$ 

<span id="page-19-0"></span>

#### <span id="page-20-0"></span>periscope 21

#### **Arguments**

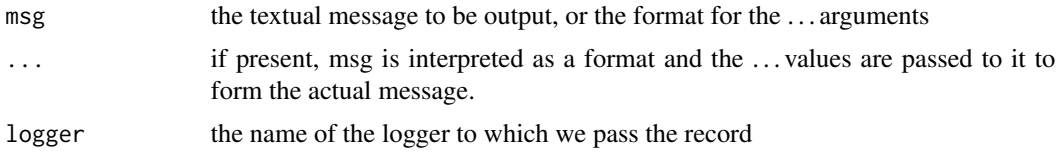

#### Details

A log record gets timestamped and will be independently formatted by each of the handlers handling it.

Leading and trailing whitespace is stripped from the final message.

periscope *Periscope Shiny Application Framework*

## Description

This package supports a ui-standardized environment as well as a variety of convenience functions for shiny applications. Base reusable functionality as well as UI paradigms are included to ensure a consistent user experience regardless of application or developer.

#### Details

A gallery of example apps is hosted at [http://periscopeapps.org](http://periscopeapps.org:3838)

### Function Overview

*Create a new framework application instance:* [create\\_new\\_application](#page-6-1)

*Set application parameters in program/global.R:* [set\\_app\\_parameters](#page-21-1)

*Get any url parameters passed to the application:* [get\\_url\\_parameters](#page-19-1)

*Register user-created UI objects to the requisite application locations:* [add\\_ui\\_sidebar\\_basic](#page-4-1) [add\\_ui\\_sidebar\\_advanced](#page-3-1) [add\\_ui\\_sidebar\\_right](#page-5-1) [add\\_ui\\_body](#page-2-1) *Included shiny modules with a customized UI:* [downloadFileButton](#page-16-1)

<span id="page-21-0"></span>[downloadableTableUI](#page-14-1) [downloadablePlotUI](#page-10-1)

*High-functionality standardized tooltips:* [ui\\_tooltip](#page-22-1)

# More Information

browseVignettes(package = 'periscope')

remove\_reset\_button *Remove the reset button from an existing application.*

# Description

Remove the reset button from an existing application.

#### Usage

```
remove_reset_button(location)
```
# Arguments

location path of the existing application.

<span id="page-21-1"></span>set\_app\_parameters *Set Application Parameters*

# Description

This function sets global parameters customizing the shiny application.

#### Usage

```
set_app_parameters(
  title,
  titleinfo = NULL,
  loglevel = "DEBUG",
  showlog = TRUE,
  app\_version = "1.0.0"\mathcal{E}
```
#### <span id="page-22-0"></span>ui\_tooltip 23

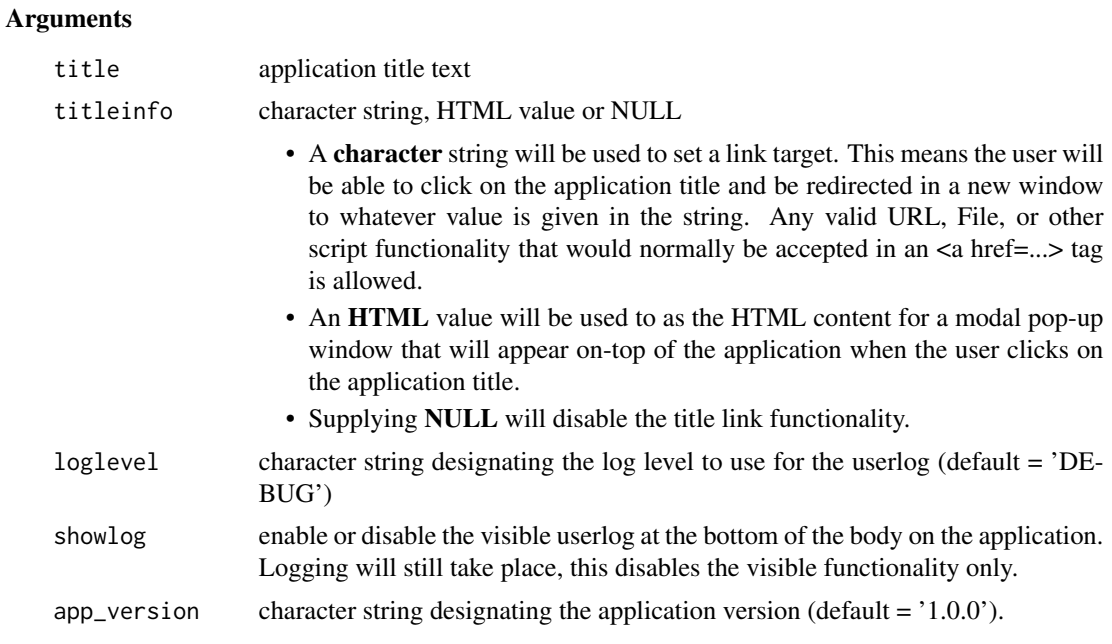

# Shiny Usage

Call this function from program/global.R to set the application parameters.

<span id="page-22-1"></span>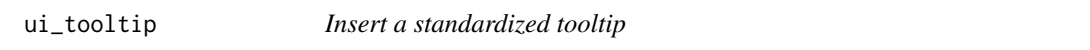

# Description

This function inserts a standardized tooltip image, label (optional), and hovertext into the application UI

# Usage

```
ui_tooltip(id, label = ", text = ")
```
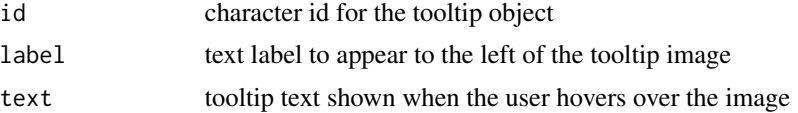

# <span id="page-23-0"></span>Index

```
add_left_sidebar, 2
add_reset_button, 3
add_right_sidebar, 3
add_ui_body, 3, 5, 6, 8, 21
add_ui_sidebar_advanced, 4, 4, 5, 8, 21
add_ui_sidebar_basic, 4, 5, 5, 6, 8, 21
add_ui_sidebar_right, 6, 8, 21
```
brushOpts, *[12](#page-11-0)*

```
clickOpts, 12
create_new_application, 7, 21
```

```
downloadablePlot, 10, 12
downloadablePlotUI, 11, 11, 22
downloadableTable, 13, 16
downloadableTableUI, 14, 15, 22
downloadFile, 16, 18–20
downloadFile_AvailableTypes, 17, 18, 19
downloadFile_ValidateTypes, 17, 18, 19
downloadFileButton, 12, 16, 17, 17, 19–21
```

```
get_url_parameters, 20, 21
```

```
hoverOpts, 12
```

```
logdebug (logging-entrypoints), 20
logerror (logging-entrypoints), 20
logging-entrypoints, 20
loginfo (logging-entrypoints), 20
logwarn (logging-entrypoints), 20
```

```
periscope, 21
```

```
remove_reset_button, 22
```

```
set_app_parameters, 8, 21, 22
shiny:icon(), 9
shinydashboard:dashboardPage(), 9
shinydashboardPlusGallery, 6
```
ui\_tooltip, *[22](#page-21-0)*, [23](#page-22-0)